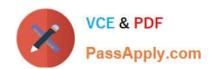

## **PL-400**<sup>Q&As</sup>

Microsoft Power Platform Developer

## Pass Microsoft PL-400 Exam with 100% Guarantee

Free Download Real Questions & Answers PDF and VCE file from:

https://www.passapply.com/pl-400.html

100% Passing Guarantee 100% Money Back Assurance

Following Questions and Answers are all new published by Microsoft
Official Exam Center

- Instant Download After Purchase
- 100% Money Back Guarantee
- 365 Days Free Update
- 800,000+ Satisfied Customers

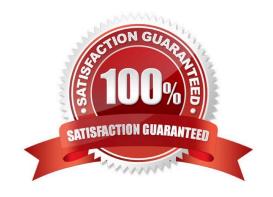

2024 Latest passapply PL-400 PDF and VCE dumps Download

## **QUESTION 1**

A multinational company requires that all phone numbers be standardized as country code + area code + phone number.

The application design team decides that a custom PowerApps component framework (PCF) control should be used to prompt users for an area code and correctly format the phone number.

You need to get the list of valid area codes when a contact record is opened and before the user enters a new phone number.

In which function should you call webAPI.retrieveMultipleRecords?

- A. notifyOutputChanged
- B. init
- C. getOutputs
- D. updateView

Correct Answer: D

The updateView method will be called when any value in the property bag has changed. This includes field values, datasets, global values such as container height and width, offline status, component metadata values such as label, visible,

Note: webAPI.retrieveMultipleRecords retrieves a collection of entity records.

**Incorrect Answers:** 

notifyOutputChanged is a callback method to alert the framework that the control has new outputs ready to be retrieved asynchronously.

getOutputs is called by the framework prior to a component receiving the new data. Returns an object based on nomenclature defined in manifest, expecting objects[s] for the property marked as bound.

Reference:

https://docs.microsoft.com/en-us/powerapps/developer/component-framework/reference/control/updateview

https://www.inogic.com/blog/2021/01/what-is-popupservice-in-powerapps-component-framework/

## **QUESTION 2**

You need to connect to the background check API. Which mechanism should you use?

- A. JavaScript
- B. Flow with a custom connector
- C. Azure Function

# VCE & PDF PassApply.com

## https://www.passapply.com/pl-400.html

2024 Latest passapply PL-400 PDF and VCE dumps Download

D. Plug-in

Correct Answer: B

While Azure Logic Apps, Microsoft Power Automate, and Microsoft Power Apps offer over 325+ connectors to connect to Microsoft and verified services, you may want to communicate with services that aren\\'t available as prebuilt connectors.

Custom connectors address this scenario by allowing you to create (and even share) a connector with its own triggers and actions.

Note:

Each of the third-party services charge per result. Northwind wants to perform the background check processes only when necessary to minimize costs.

Reference:

https://docs.microsoft.com/en-us/connectors/custom-connectors/

## **QUESTION 3**

You are deploying a Power Apps app that uses the custom connector for ServiceNow.

The app loads very slowly for some users. You determine that all records from ServiceNow are being retrieved for every user.

The app must load only incidents that are assigned to each user.

You need to limit the number of records that the connector returns.

What should you do?

- A. Apply a Lifecycle Services asset scope
- B. Apply a business process flow
- C. Apply the Azure APIM parameter
- D. Apply a connector policy template

Correct Answer: D

You can configure policy templates for custom connectors. Policies allow you to modify the behavior of a custom connector at runtime. You can use policies to perform data conversion, route requests, set parameter values, and more. You can configure policies directly in the custom connector API properties file before import, or you can do it from the maker portal in the custom connector designer by applying policy templates.

Note: ServiceNow Action: GetRecords Summary: List Records Description: Gets records of a certain ServiceNow object type like \\'Incidents\\' Syntax:ServiceNow.GetRecords (string tableType, [advanced][Optional]boolean sysparm\_display\_value, [advanced][Optional]boolean sysparm\_exclude\_reference\_link, [advanced][Optional]string sysparm\_query, [advanced][Optional]integer sysparm\_limit, [advanced][Optional]integer sysparm\_offset)

Reference: https://docs.microsoft.com/en-us/learn/modules/policy-templates-custom-connectors/https://www.carlosag.net/PowerApps/Connectors/ServiceNow

2024 Latest passapply PL-400 PDF and VCE dumps Download

## **QUESTION 4**

## **HOTSPOT**

A company is preparing to go live with their Dynamics 365Sales solution, but first they need to migrate data from a legacy system. The company is migrating accounts in batches of 1,000.

When the data is saved to Dynamics 365 Sales, the IDs for the new accounts must be output to a log file.

You have the following code:

```
1. ExecuteMultipleRequest request = new ExecuteMultipleRequest()
2. {
3.
    Settings = new ExecuteMultipleSettings()
4.
5.
       ContinueOnError = true,
6.
       ReturnResponses = false
7.
    Requests = new OrganizationRequestCollection()
8.
9.
10. GetAccountData(request.Requests);
11. ExecuteMultipleResponse responseWithResults = (ExecuteMultipleResponse)
crmSvc.Execute (request);
12. foreach (var responseItem in responseWithResults.Responses)
13. {
14.
    . . .
15. }
```

For each of the following statements, select Yes if the statement is true. Otherwise, select No.

Hot Area:

## https://www.passapply.com/pl-400.html 2024 Latest passapply PL-400 PDF and VCE dumps Download

## **Answer Area**

| Statement                                                                                                    | Yes | No |
|----------------------------------------------------------------------------------------------------|-----|----|
| The developer is able to get access to the newly-created accounts IDs.                                           | 0   | 0  |
| If an error occurs, the developer can get access to the request that caused the fault.                           | 0   | 0  |
| If there are errors in the requests, the request will raise an exception at the first error and stop processing. | 0   | 0  |
| If there are ten errors in the 1,000 CreateRequest requests, ten responses will be returned from the platform.   | 0   | 0  |

Correct Answer:

## **Answer Area**

| Statement                                                                                                    | Yes | No |
|----------------------------------------------------------------------------------------------------|-----|----|
| The developer is able to get access to the newly-created accounts IDs.                                           | 0   | 0  |
| If an error occurs, the developer can get access to the request that caused the fault.                           | 0   | 0  |
| If there are errors in the requests, the request will raise an exception at the first error and stop processing. | 0   | 0  |
| If there are ten errors in the 1,000 CreateRequest requests, ten responses will be returned from the platform.   | 0   | 0  |

Box 1: No

Box 2: Yes

ContinueOnError: When true, continue processing the next request in the collection even if a fault has been returned from processing the current request in the collection. When false, do not continue processing the next request.

ReturnResponses: When true, return responses from each message request processed. When false, do not return responses.

When false, the Responses collection will not be empty if errors are returned. If errors are returned, there will be one

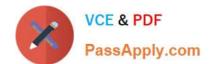

## https://www.passapply.com/pl-400.html 2024 Latest passapply PL-400 PDF and VCE dumps Download

response item in the collection for each processed request that returned a fault and Fault will be set to the actual fault

that

Box 3: No

occurred.

Box 4: Yes

For example, in a request collection that contains six requests where the third and fifth request return faults, the following table indicates what the Responses collection would contain.

ContinueOnError=true, ReturnResponses=false: 2 response items: 2 have Fault set to a value.

Reference:

https://docs.microsoft.com/en-us/powerapps/developer/common-data-service/org-service/execute-multiple-requests

#### **QUESTION 5**

**HOTSPOT** 

You need to use the Dynamics 365 Sales Web API to retrieve metadata information.

How should you complete the Web API queries? To answer, select the appropriate options in the answer area.

NOTE: Each correct selection is worth one point.

Hot Area:

2024 Latest passapply PL-400 PDF and VCE dumps Download

## Answer Area

## Metadata item Web API query

Entity GET /api/data/v9.0/EntityDefinitions(

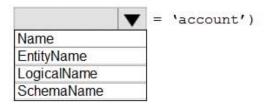

Attribute GET /api/data/v9.0/EntityDefinitions(

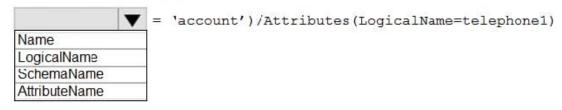

Relationship GET /api/data/v9.0/RelationshipDefinitions(

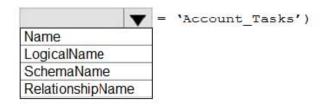

Global Option Set GET /api/data/v9.0/GlobalOptionSetDefinitions(

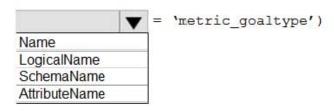

Correct Answer:

## Answer Area

## Metadata item Web API query

Entity GET /api/data/v9.0/EntityDefinitions(

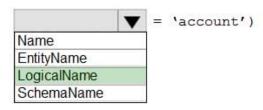

Attribute GET /api/data/v9.0/EntityDefinitions(

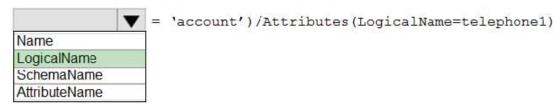

Relationship GET /api/data/v9.0/RelationshipDefinitions(

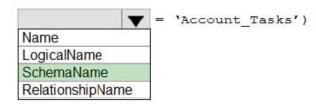

Global Option Set GET /api/data/v9.0/GlobalOptionSetDefinitions(

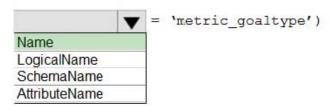

Entity: LogicalName

Querying the EntityMetadata entity type:

GET [Organization URI]/api/data/v9.0/EntityDefinitions(LogicalName=\\'account\\\')

Attribute: LogicalName

Retrieving attributes:

GET [Organization URI]/api/data/v9.0/EntityDefinitions(LogicalName=\\'account\\')/Attributes(

Relationship: SchemaName

Querying relationship metadata:

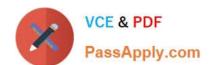

2024 Latest passapply PL-400 PDF and VCE dumps Download

Entity relationships can also be queried using the RelationshipDefinitions entity set. You can use a query like the following to get the SchemaName property for every relationship.

GET [Organization URI]/api/data/v9.0/RelationshipDefinitions?\$select=SchemaName

Global Option Set: Name

Querying Global OptionSets:

GET /api/data/v9.0/GlobalOptionSetDefinitions(Name=\\'metric\_goaltype\\')

Note: Retrieving items by name is generally easier because you probably already have some reference to the metadata item name in your code. The following table lists the alternate key properties for retrieving metadata items by name.

| Metadata item        | Alternate<br>Key | Example                                                                                             |
|----------------------|------------------|----------------------------------------------------------------------------------------------------|
| Entity               | LogicalName      | <pre>GET /api/data/v9.0/EntityDefinitions(LogicalName='account')</pre>                              |
| Attribute            | LogicalName      | GET /api/data/v9.0/EntityDefinitions(LogicalName='account')/Attributes(LogicalName='emailaddress1') |
| Relationship         | SchemaName       | <pre>GET /api/data/v9.0/RelationshipDefinitions(SchemaName='Account_Tasks')</pre>                   |
| Global Option<br>Set | Name             | <pre>GET /api/data/v9.0/GlobalOptionSetDefinitions(Name='metric_goaltype')</pre>                    |

Reference: https://docs.microsoft.com/en-us/powerapps/developer/data-platform/webapi/query-metadata-web-api

PL-400 VCE Dumps

PL-400 Study Guide

PL-400 Exam Questions